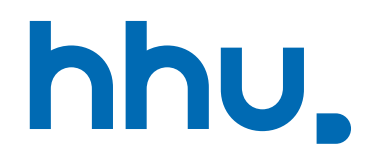

# Account Activation

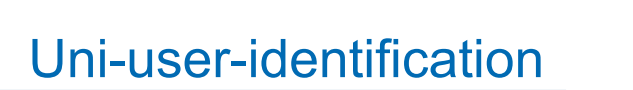

- This presentation guides you through the process of activatin your account
- As the website is completely in German please follow the next slides as guidance
- You can also try to use a translator like the Microsoft Edge translator or DeepL.com

## Uni-user-identification

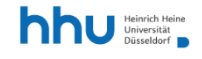

 $ZIMV$ 

Home > ZIM > Service Catalogue > Accounts & support

### University username and IDM

### Service description

### Performance features

The Identity Management (IDM) enables the data exchange of different systems of the HHU. We create exactly one university identifier for each person in the IDM. The University username must be activated once. You have received an initial password or activation code for this purpose.

Please allow popups for  $\mathcal O$  https://idm.hhu.de in your browser settings.

#### User groups

HHU students and employees automatically receive a university username. Guests with teaching/research tasks at HHU apply for the university username at the Dean's Office.

#### Terms of use

Open\_idm.hhu.d

■ Click "Login at ID

### Contact

**Identity Management** Identity Management System Send Email

### **Direct links**

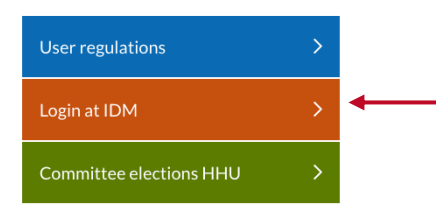

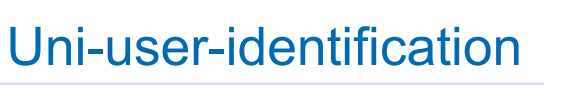

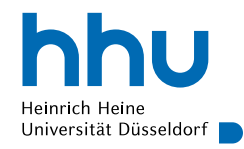

Heinrich Heine Universität Düsseldorf I

### **HHU Identity Manager**

Uni-Kennung oder Matrikelnummer

Passwort

Anmelden

Copyright © 2018 NetIQ Corporation, ein Micro Focus-Unternehmen. Alle Rechte vorbehalten.

- Enter your uni-user-identification or matriculation number, as well as the initial password sent to you in with your immatriculation letter
- Keep this letter carefully!

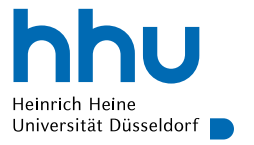

 $\left(\leftarrow\right) \rightarrow$  e a 1 **△** https://idm.hhu.de/sspr/private/changepassword

Self Service Password Reset

### Passwort ändern

#### Das Passwort ist abgelaufen. Legen Sie jetzt ein neues Passwort fest.

Ändern Sie Ihr Passwort. Bewahren Sie das neue Passwort sicher auf. Geben Sie das neue Passwort ein und klicken Sie dann auf die Schaltfläche 'Passwort ändern'. Wenn Sie das Passwort aufschreiben müssen. bewahren Sie es an einem sicheren Ort auf. Das neue Passwort muss folgende Anforderungen erfüllen:

- · Die Groß- und Kleinschreibung des Passworts muss beachtet werden.
- · Muss mindestens 12 Zeichen lang sein.
- Darf keinen der folgenden Werte enthalten: € § ß Ö Ü Ä ö ü ä

Klicken Sie hier für Richtlinien für sicheres Passwort

### **Set new**

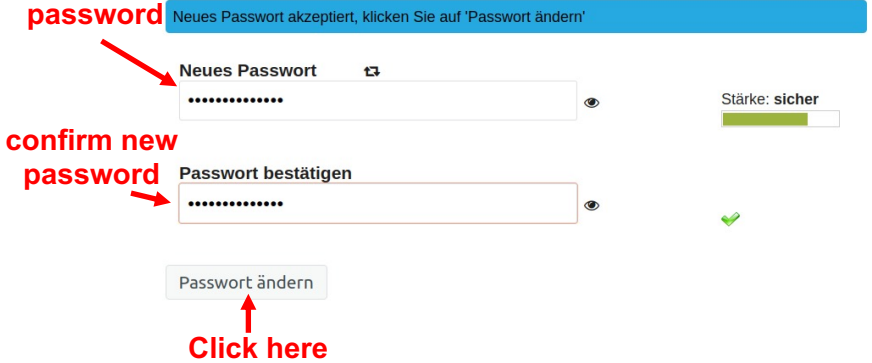

- Change password
- Password requirements:

Uni-user-identification

- At least 12 characters
- Lower and upper cases
- Must not contain one of the following: € \$ ß Ö Ü Ä ö ü ä

### ¾ **IMPORTANT NOTE**

You must not use this password on any other website or platform! This is constituted by the HHU IT terms of use.

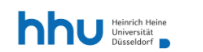

Home > ZIM > Service Catalogue > Accounts & support

### University username and IDM

 $ZIM \vee$ 

### Service description

#### Performance features

The Identity Management (IDM) enables the data exchange of different systems of the HHU. We create exactly one university identifier for each person in the IDM. The University username must be activated once. You have received an initial password or activation code for this purpose.

Please allow popups for  $\mathcal O$  https://idm.hhu.de in your browser settings.

#### User groups

Terms of use

HHU students and employees automatically receive a university username. Guests with teaching/research tasks at HHU apply for the university username at the Dean's Office.

### Contact

**Identity Management Identity Management System** Send Email

### Direct links

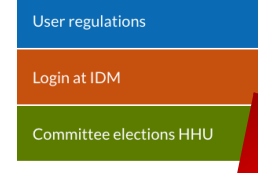

## HHU Card

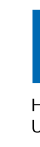

- **After your initial log in on IDN** wit you uni-user-identificatin:
	- Activation of your HHU Card (student ID)
- Open idm.hhu.de
- Click "Anmeldung am IDM"
- $\blacktriangleright$  Log in with your uni-user-ide

**HHU Card** 

### hhu Heinrich Heine Universität Düsseldorf

### Anwendungen

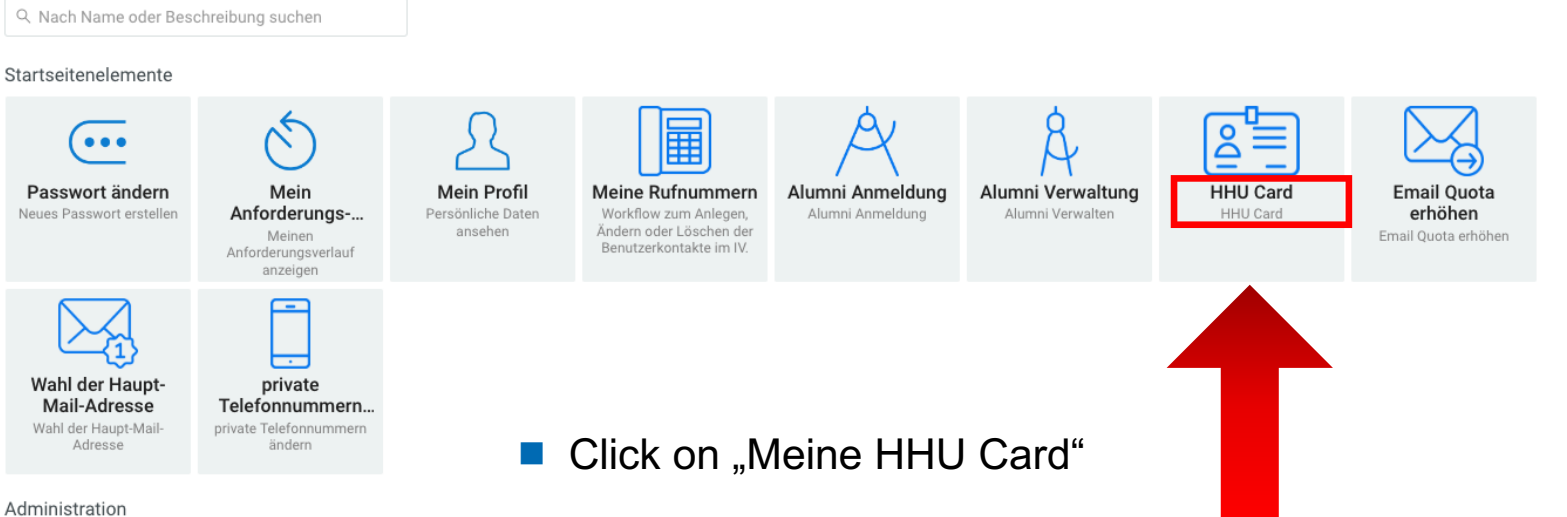

Funktionskennung anlegen

# HHU Card

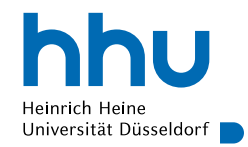

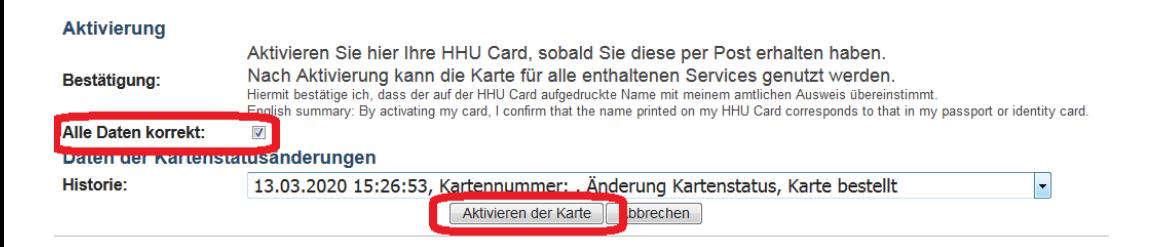

- $\blacksquare$  Check, whether your data is correct
- $\blacksquare$  If something is not correct, please contact SSC immediately
- $\blacksquare$  If everything is correct, please cklick "Alle Daten korrekt" and then "Aktivieren der Karte"
- IMPORTANT: Please only activate card after you have received it by post!